# Введение в дисциплину «Информатика и компьютерная графика»

- 1. Основные понятия и определения
- 2. Базы данных. Модели построения данных.

**Информатика** (*inform* — «**информация**» + суффикс *matics* — «*наука о*...») — это наука об информации.

**Информация** — это продукт взаимодействия данных и адекватных методов.

Параметры, зарегистрированные различными приборами, называются **данными***.*

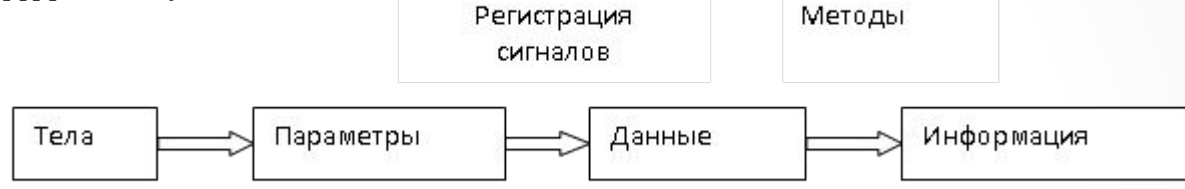

**Количеством информации** называют числовую характеристику информации, отражающую ту степень неопределенности, которая исчезает после получения информации.

За единицу информации принимается один **бит** (англ. **bit binary digit** — двоичная цифра).

- *• Бит –* наименьшая единица компьютерной информации или минимальный объем памяти, способный хранить одну двоичную цифру (0 или 1).
- *• Байт* это 8 битов. **Байт** это минимально возможный объем памяти, способный хранить один символ (буква, цифра, знак препинания и пр.).

#### **Информатика** — это наука, изучающая:

- методы реализации информационных процессов средствами вычислительной техники (СВТ); иначе информационные процессы
- состав, структуру, общие принципы функционирования СВТ– аппаратное обеспечение (АО) информационных процессов.
- принципы управления СВТ, который известен как раздел информатики – программное обеспечение (ПО) СВТ.

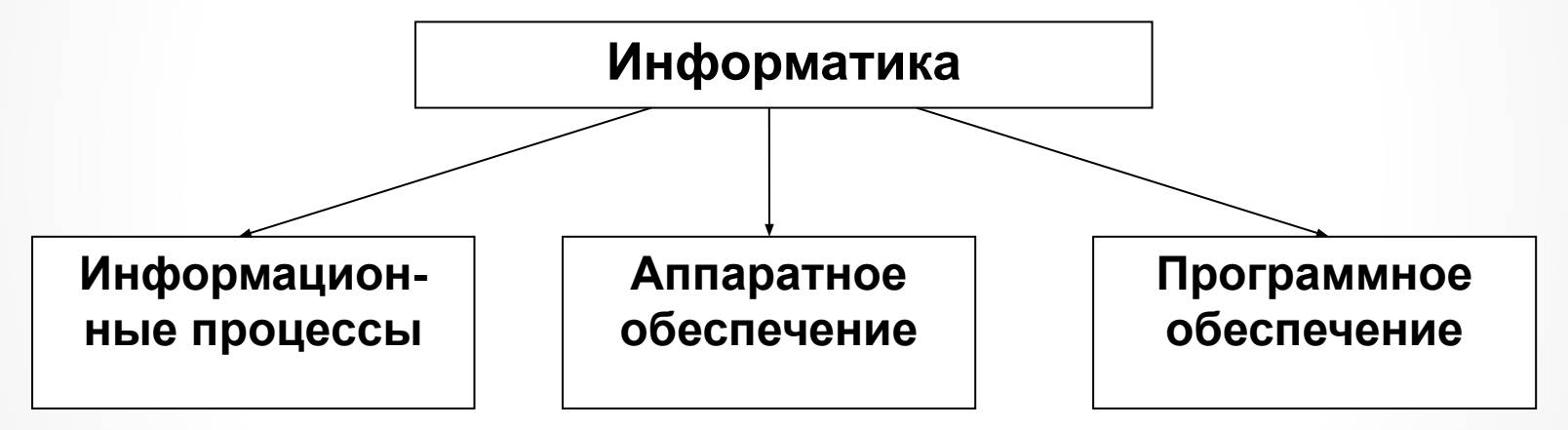

- **• Информационные процессы** это процессы сбора, накопления, хранения, обработки (переработки), передачи и использования информации.
- **• Информационная технология** система научных и инженерных знаний, а также методов и средств, которая используется для создания, сбора, передачи, хранения и обработки информации в предметной области.

**Архитектура компьютера** – это его описание, включающее описание пользовательских возможностей программирования, системы команд, системы адресации, организации памяти и т. д.

Архитектура определяет:

- принципы действия,
- информационные связи,
- взаимное соединение основных логических узлов компьютера:
	- − процессора,
	- − оперативного ЗУ,
	- − внешних ЗУ,
	- − периферийных устройств.

Общность архитектуры разных компьютеров обеспечивает их совместимость с точки зрения пользователя.

### **Принципы функционирования:**

- Принципы фон Неймана (классическая архитектура);
- Гарвардская архитектура;
- Магистрально-модульный принцип (открытая архитектура).

## Открытая архитектура

### ǽреимущества:

• возможность выбора необходимой конфигурации компьютера;

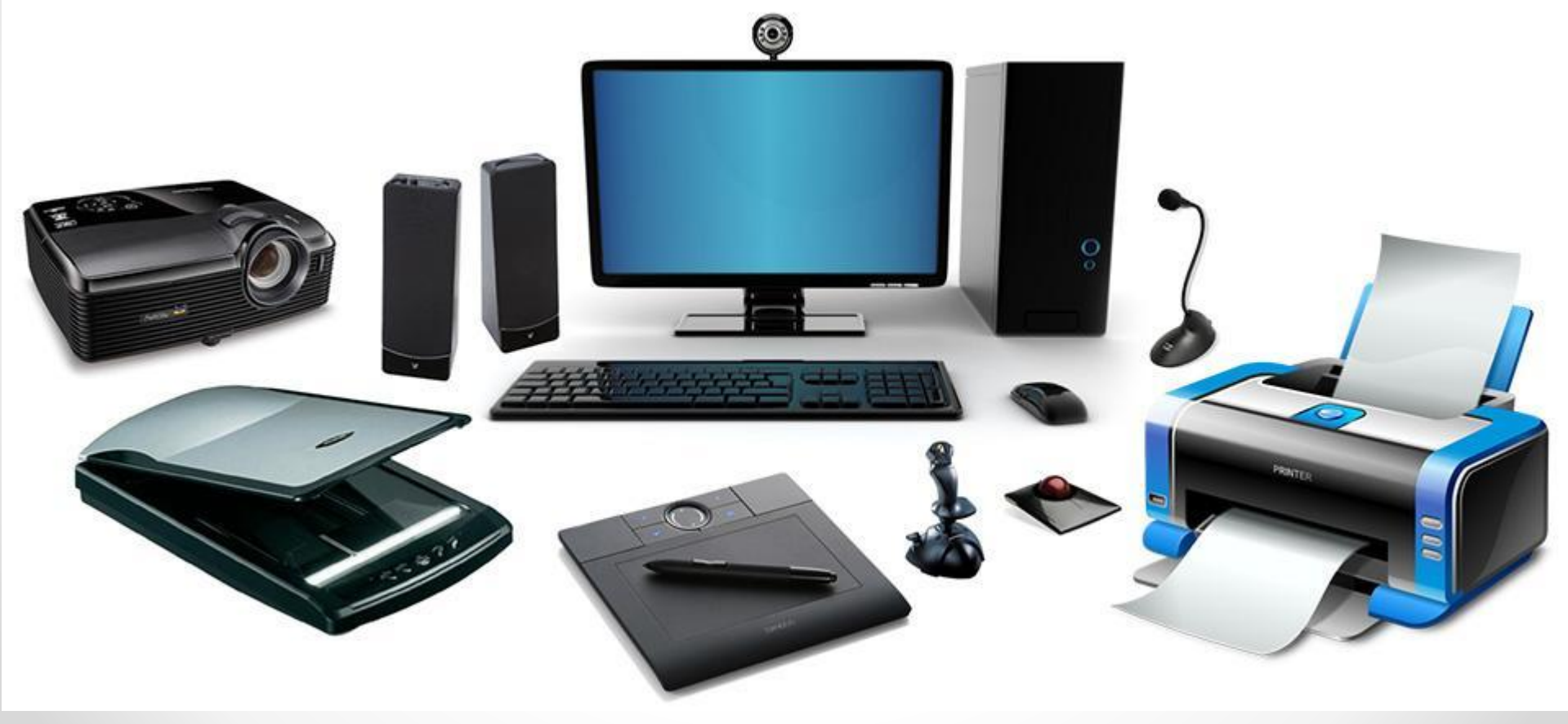

### **ПРОГРАММНОЕ ОБЕСПЕЧЕНИЕ (ПО) КОМПЬЮТЕРА**

- 1. Системное ПО (software).
- 2. Языки программирования.
- 3. Прикладные программы.

**Программа** – алгоритм решения задачи в виде последовательности команд, предназначенных для выполнения определенных операций.

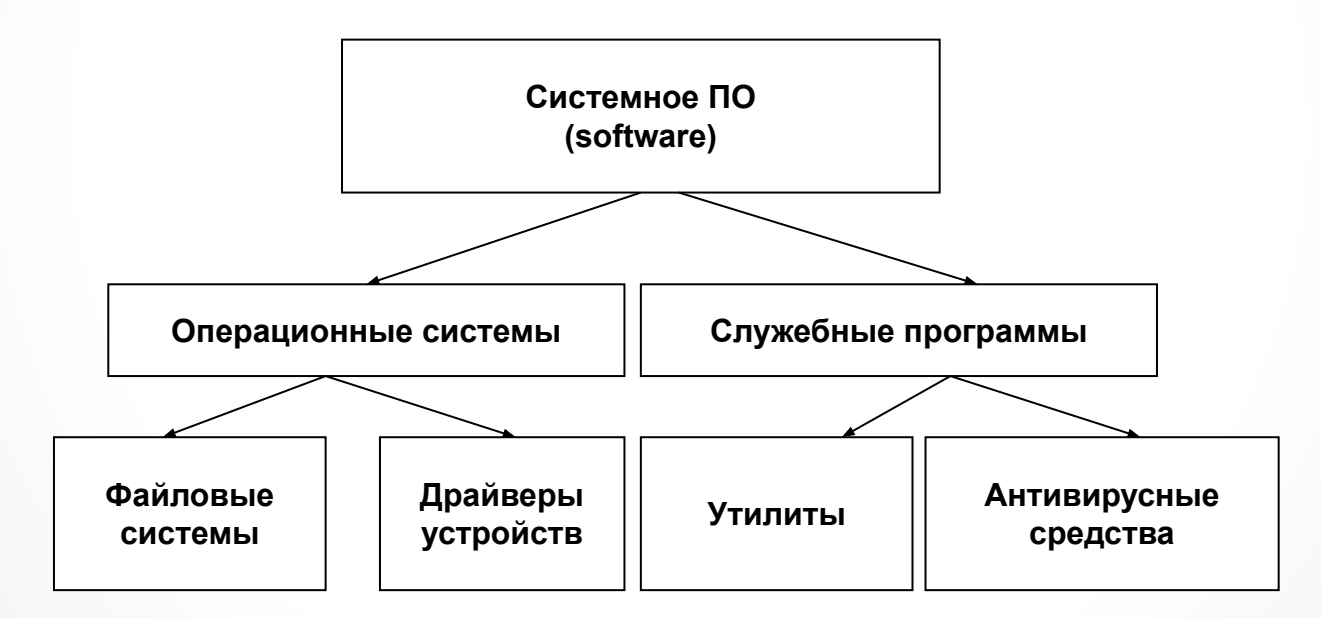

**Операционные системы** (**OS**) - MS DOS, UNIX, OSX, macOS Mojave, Linux, Unix, Windows и др.

## Стандартные приложения Windows 10

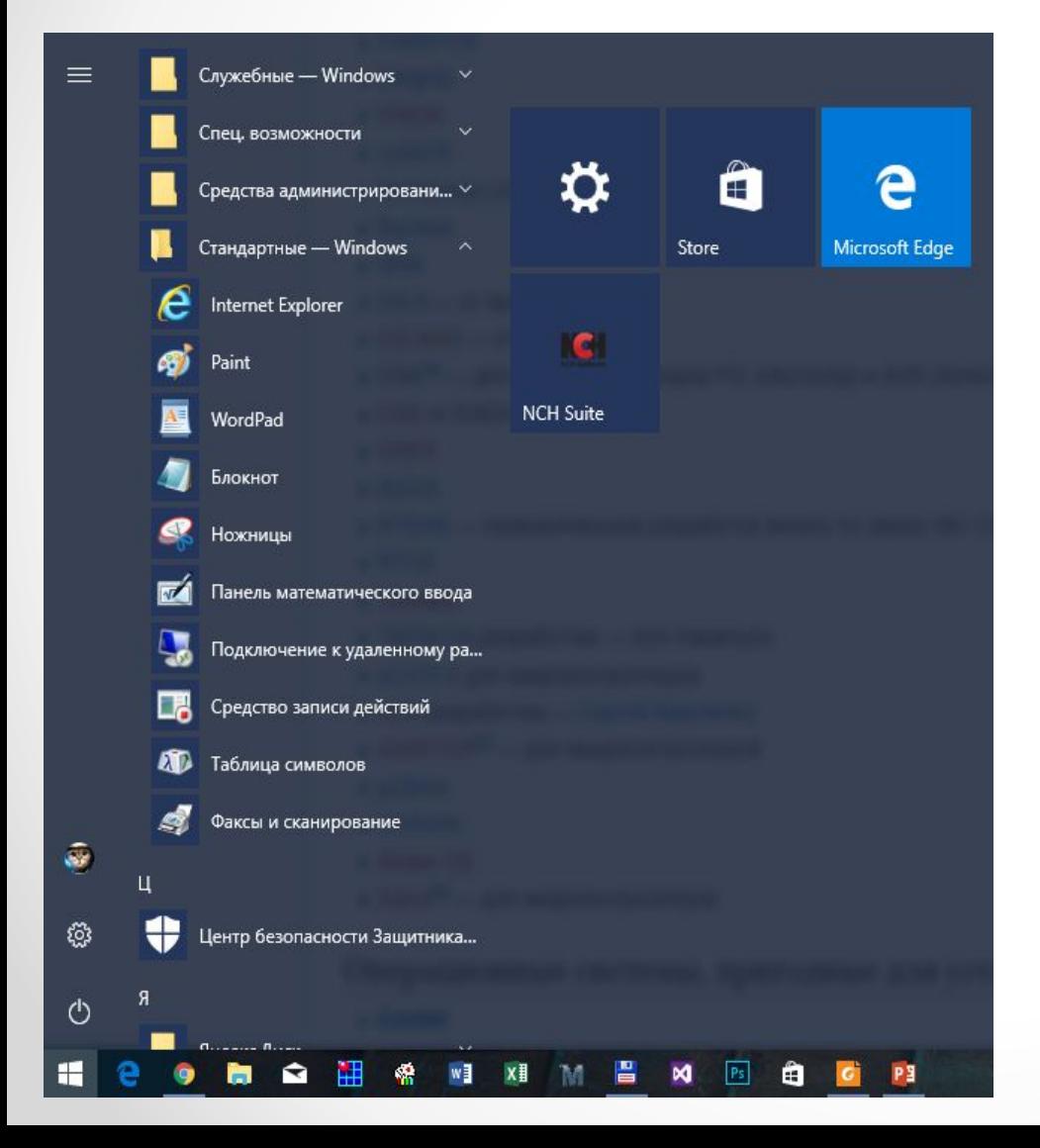

- Internet Explorer (Microsoft Edge)
- Paint
- WordPad
- Блокнот
- Ножницы
- и др.

## **Прикладные программы**

Ǹлассификация прикладного программного обеспечения:

- 1. Текстовые процессоры.
- 2. Графические редакторы:
	- растровые редакторы;
	- векторные редакторы;
	- 3D редакторы (трехмерная графика).
- 3. Системы управления базами данных (СУБД).
- 4. Математико-статистические прикладные программы.

5. ǿистемы автоматизированного проектирования (CADсистемы).

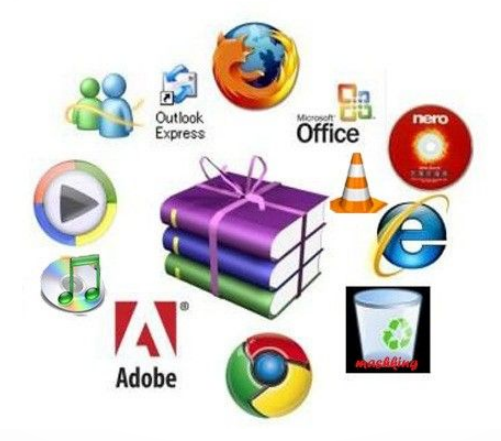

## Структура Microsoft Office

- Microsoft Office Word.
- Microsoft Office Excel
- Microsoft Office PowerPoint
- Microsoft Office Access
- Microsoft Office Visio
- Microsoft Office Outlook
	- Microsoft Office InfoPath
	- Microsoft Office Communicator
	- Microsoft Office Publisher
	- Microsoft Office Picture Manager
	- Microsoft Office Document Image Writer
	- Microsoft Office Project
	- Microsoft Query
	- Microsoft Office Groove
	- Microsoft Office SharePoint Designer
	- Microsoft Office Diagnostics

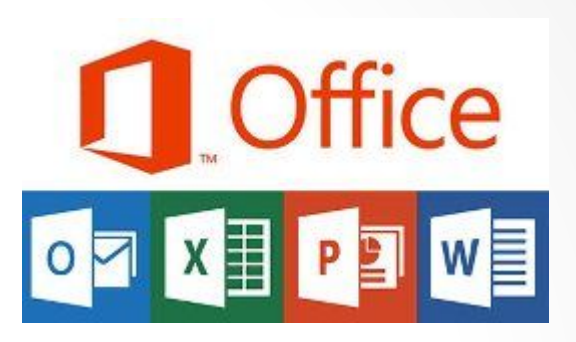

Системные требования:

- процессор: частота от 1 ГГц, x86/x64 с набором команд SSE2;
- память: 1 ГБ (x86) / 2 ГБ (x64);
- жесткий диск: 3,5 ГБ;
- операционная система: Windows 7 или новее; Windows Server 2008R2 с .NET 3.5 или новее;
- графика (для аппаратного ускорения): видеокарта с поддержкой DirectX 10 и разрешение экрана не менее 1024×576.

## Создание документов в MS Office

#### Текстовые редакторы для компьютера:

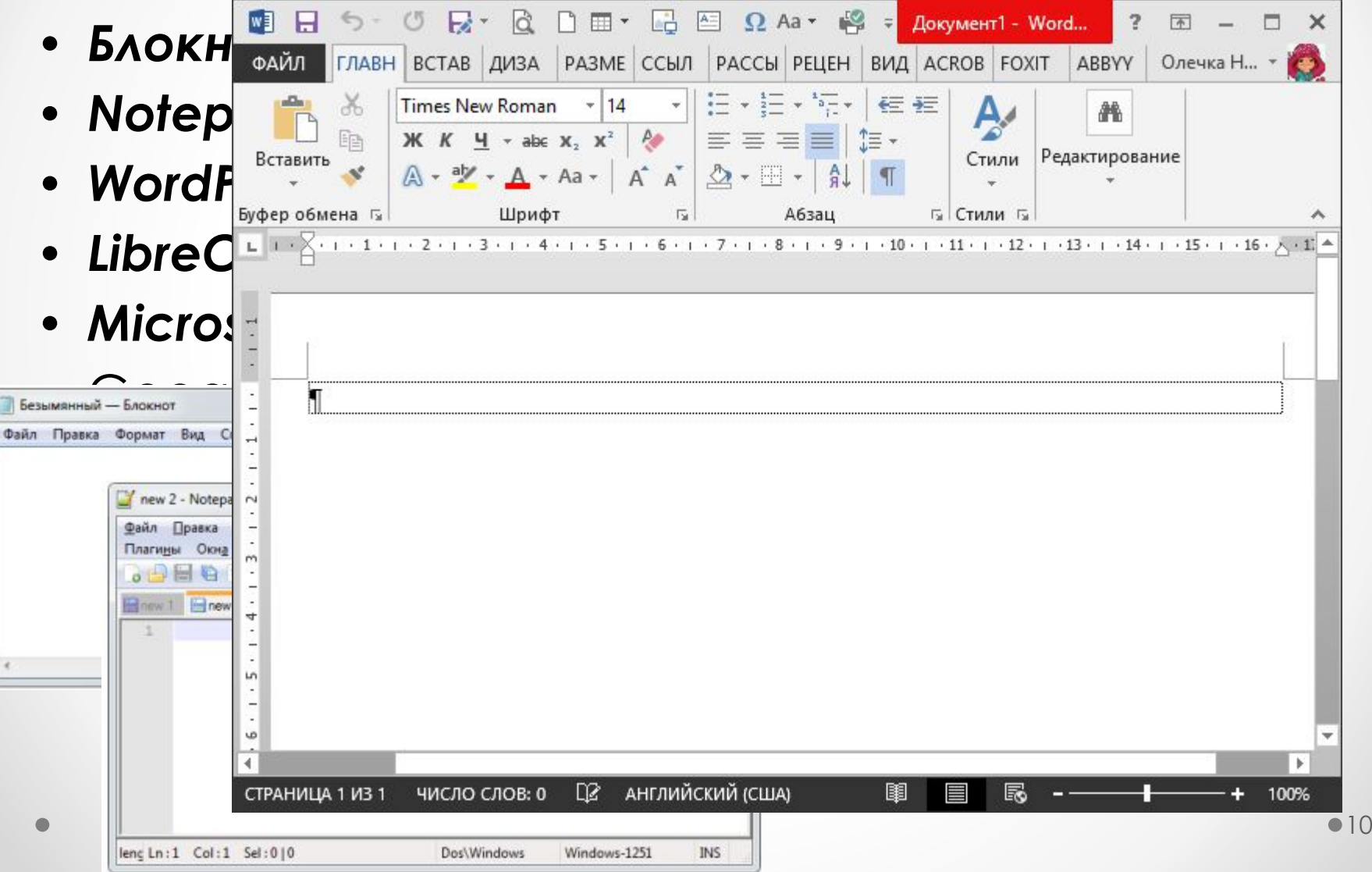

# **Возможности программы MS Word**

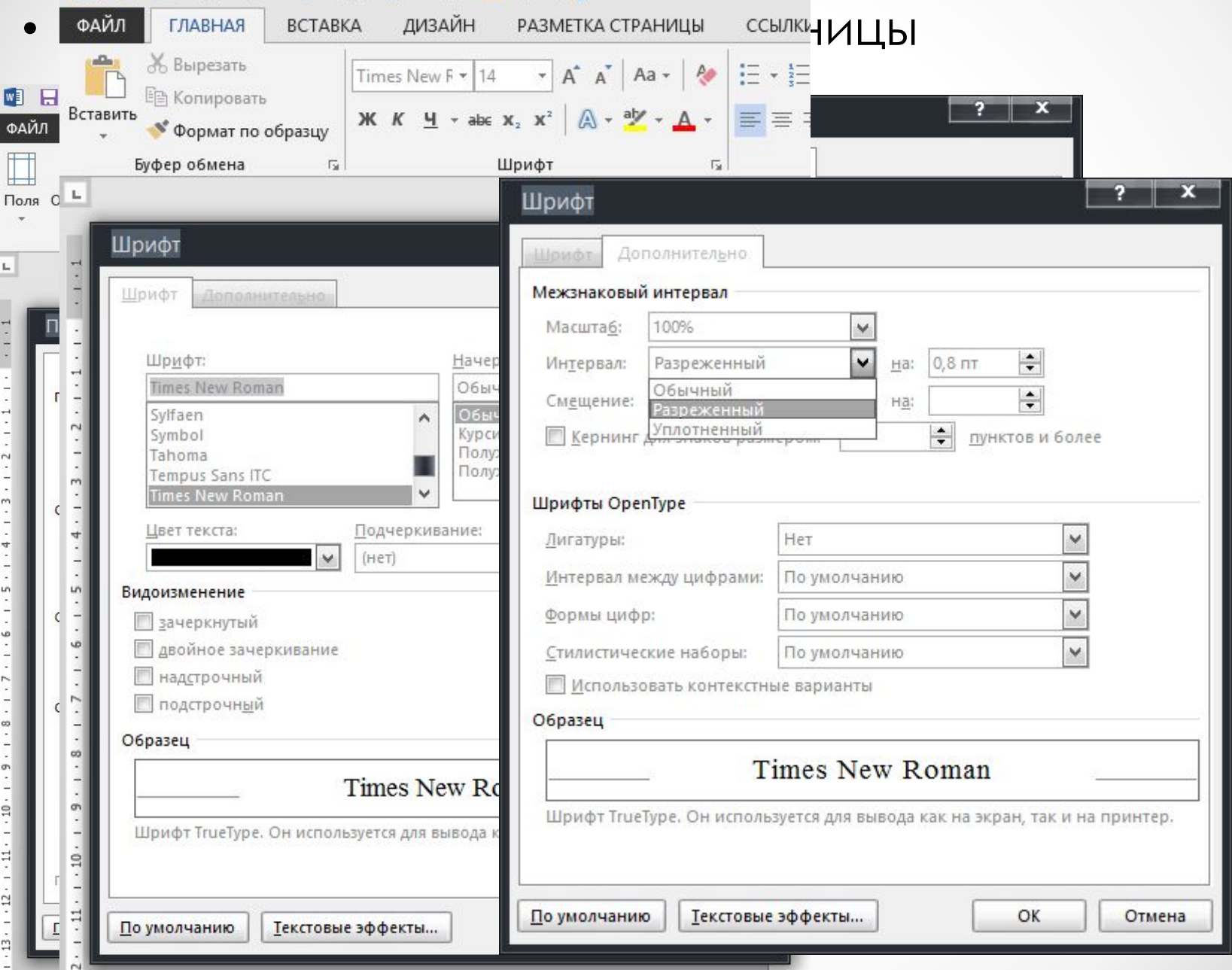

### • Управление параметрами текста

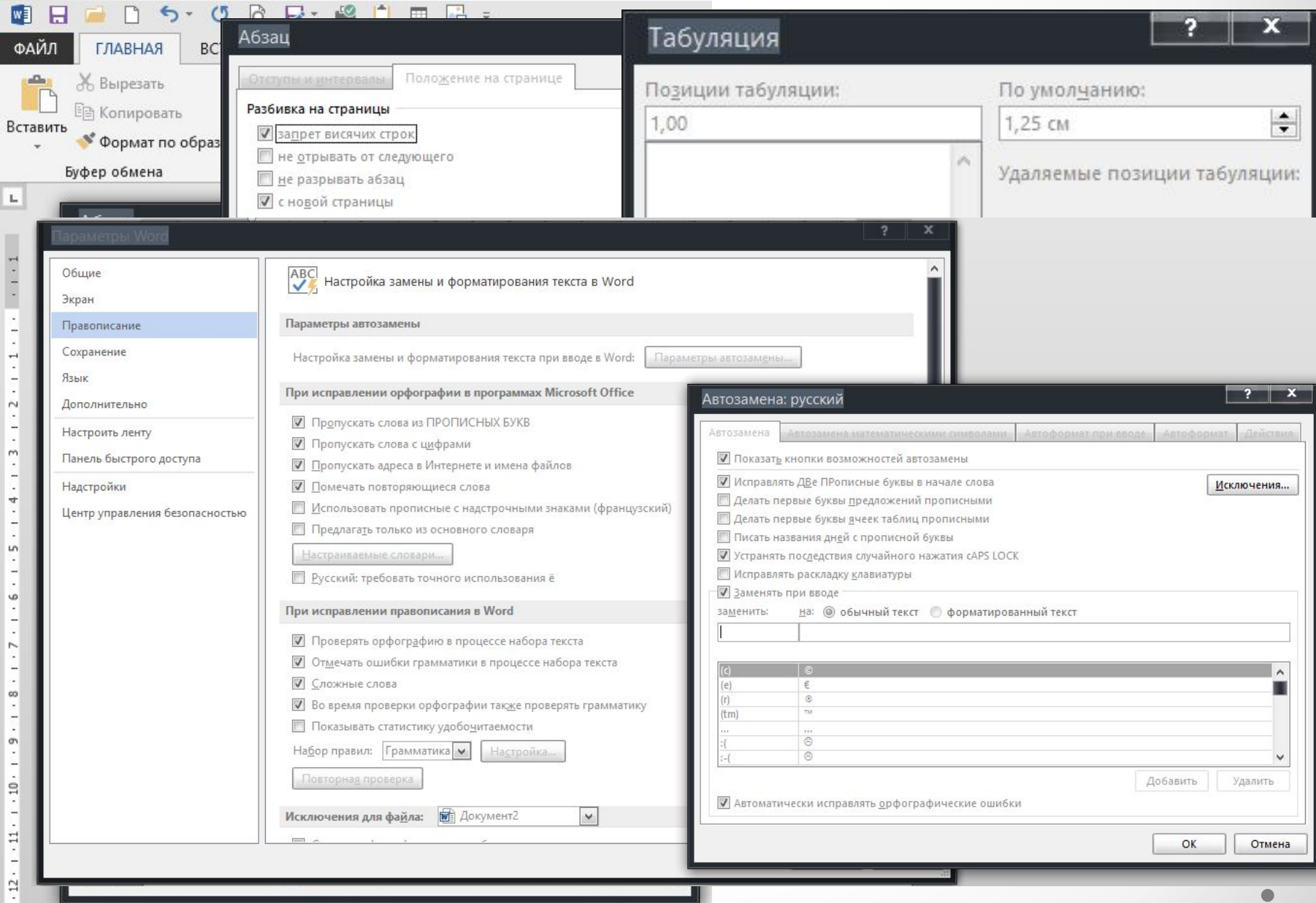

• Вставка таблиц

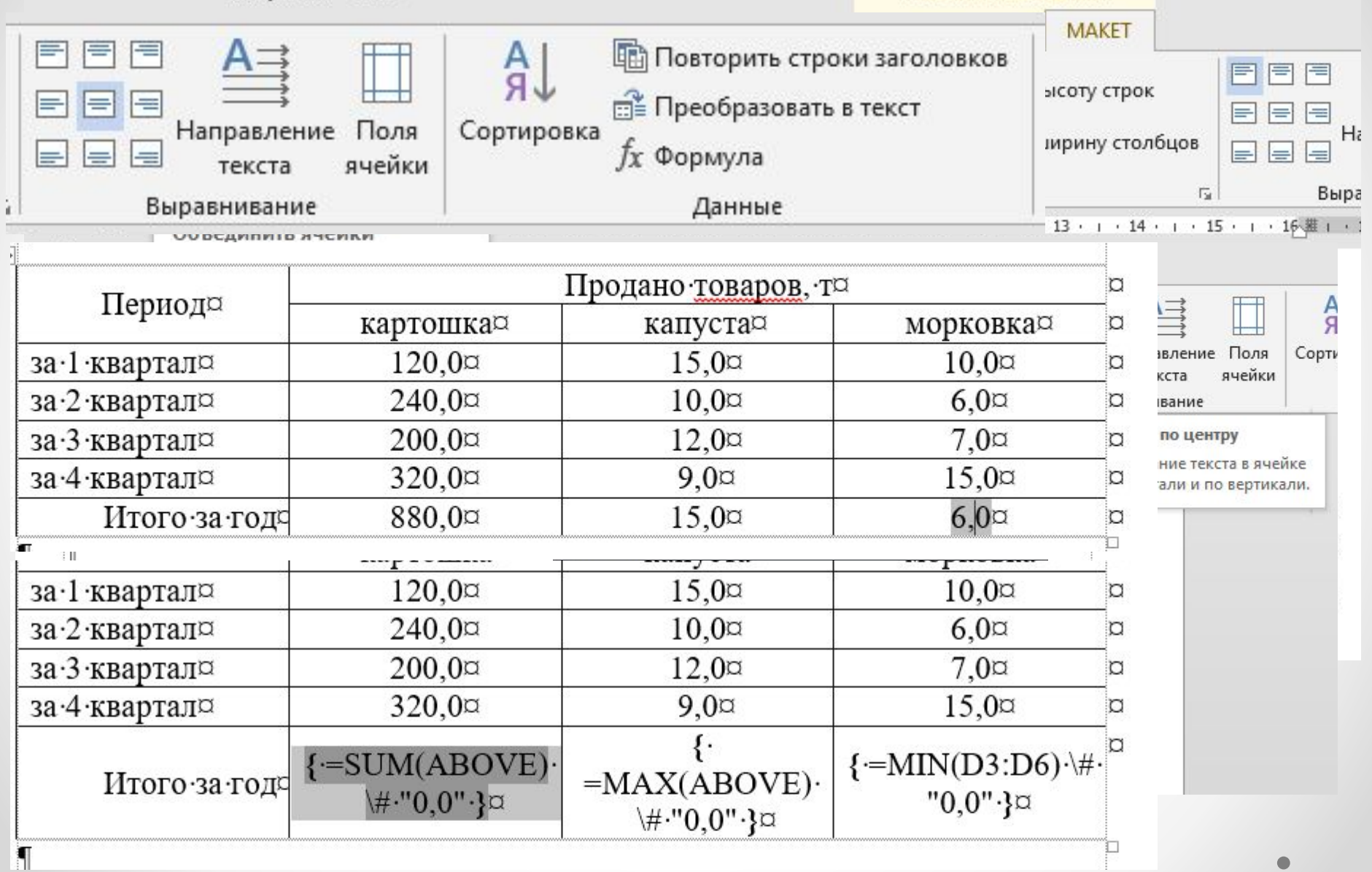

### • Возможности вставки специальных символов, таблиц, формул, рисунков и др.

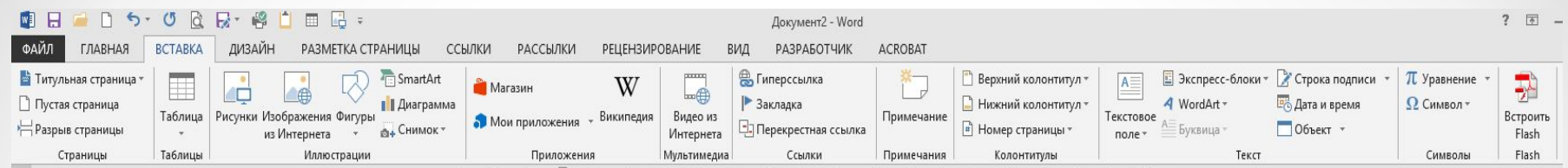

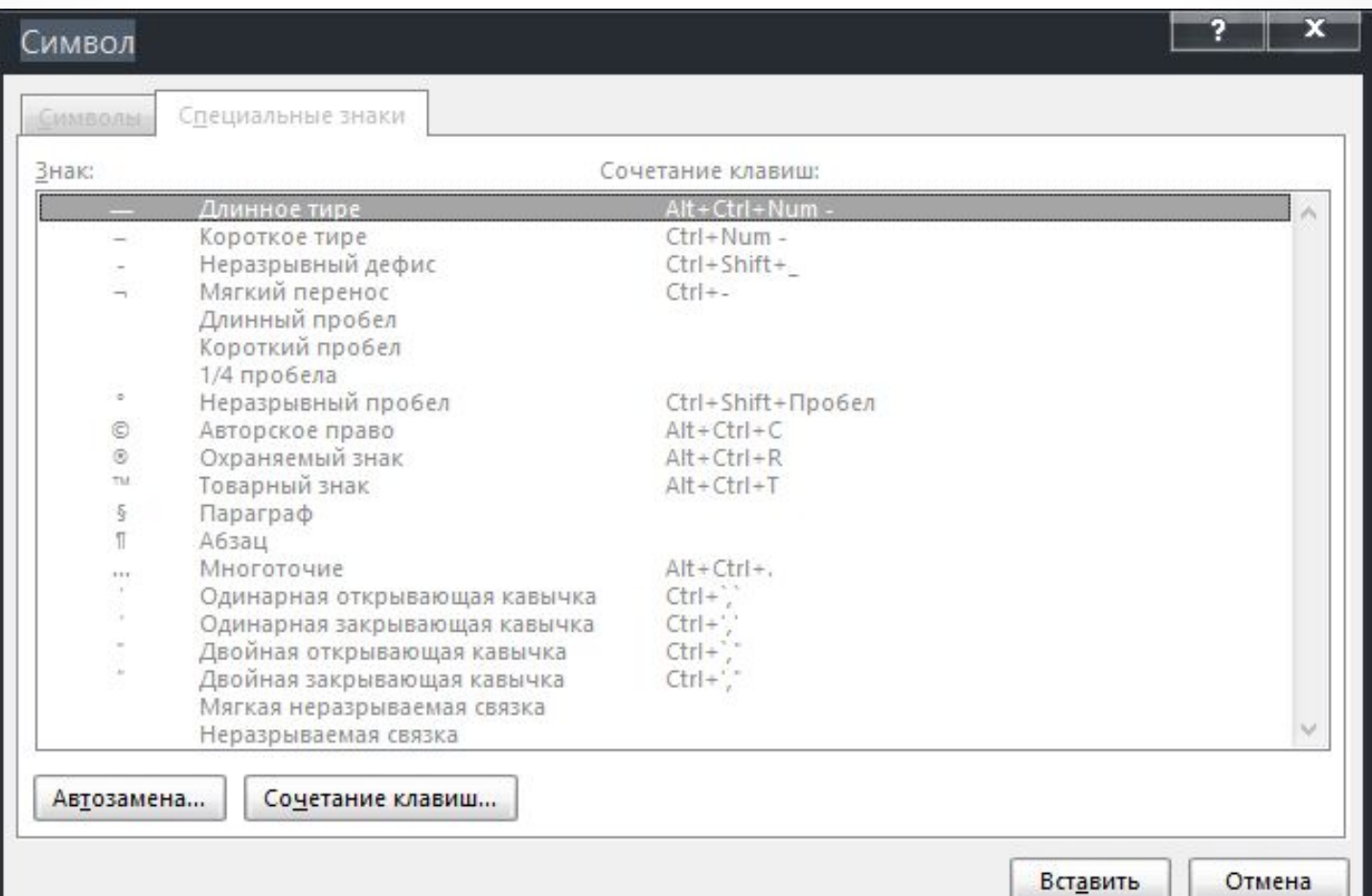

• Вставка таблиц

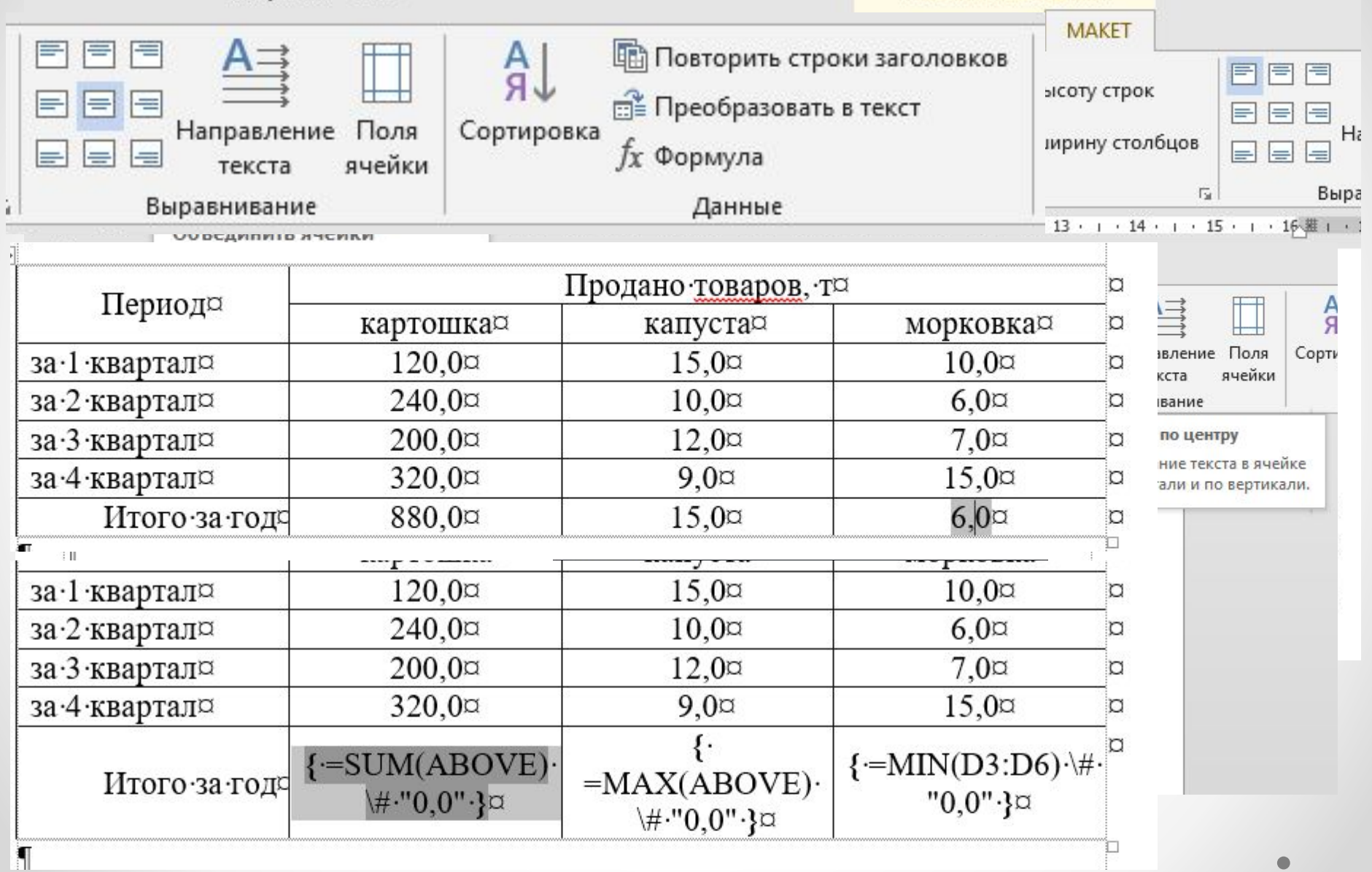

## Вставка формул, фигурного текста

**Excripecc** 

E O Aa v ing

Вставка формулы может осуществляться несколькими способами:

- В MS Word с помощью  $\sum_{\frac{Q_{\text{max}}}{\text{max}}}\sum_{\text{max}}\sum_{\text{max}}\sum_{$ Microsoft Equation 3.0
- в МS Word с помощь в  $\frac{B}{\sqrt{2}}$  в помощь стили фигре стили фигре стили може стили може стили може стили може стили може стили може стили може стили може стили може стили може стили може ст Microsoft MathType  $\left\langle \mathbf{C}^{\text{max}}\right\rangle$

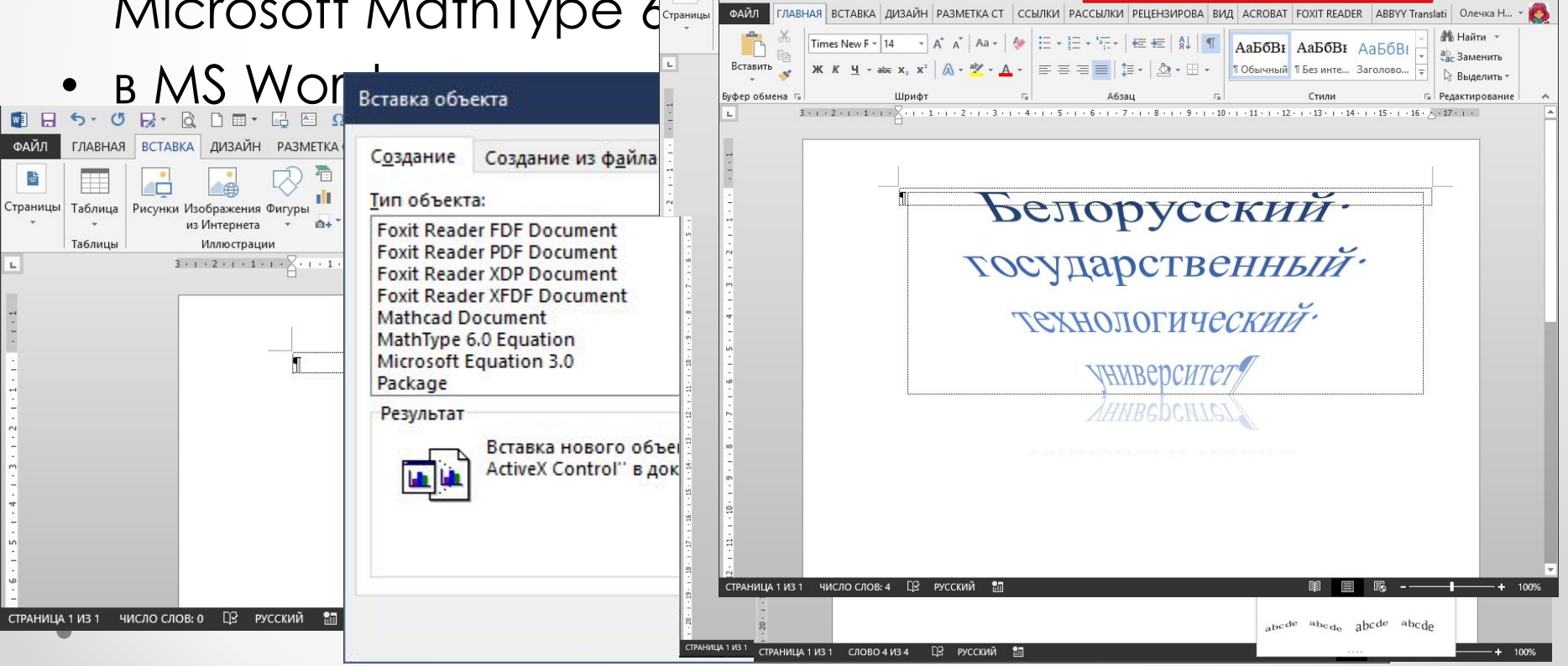

• Вставка нумерации страниц и их

### форматирование

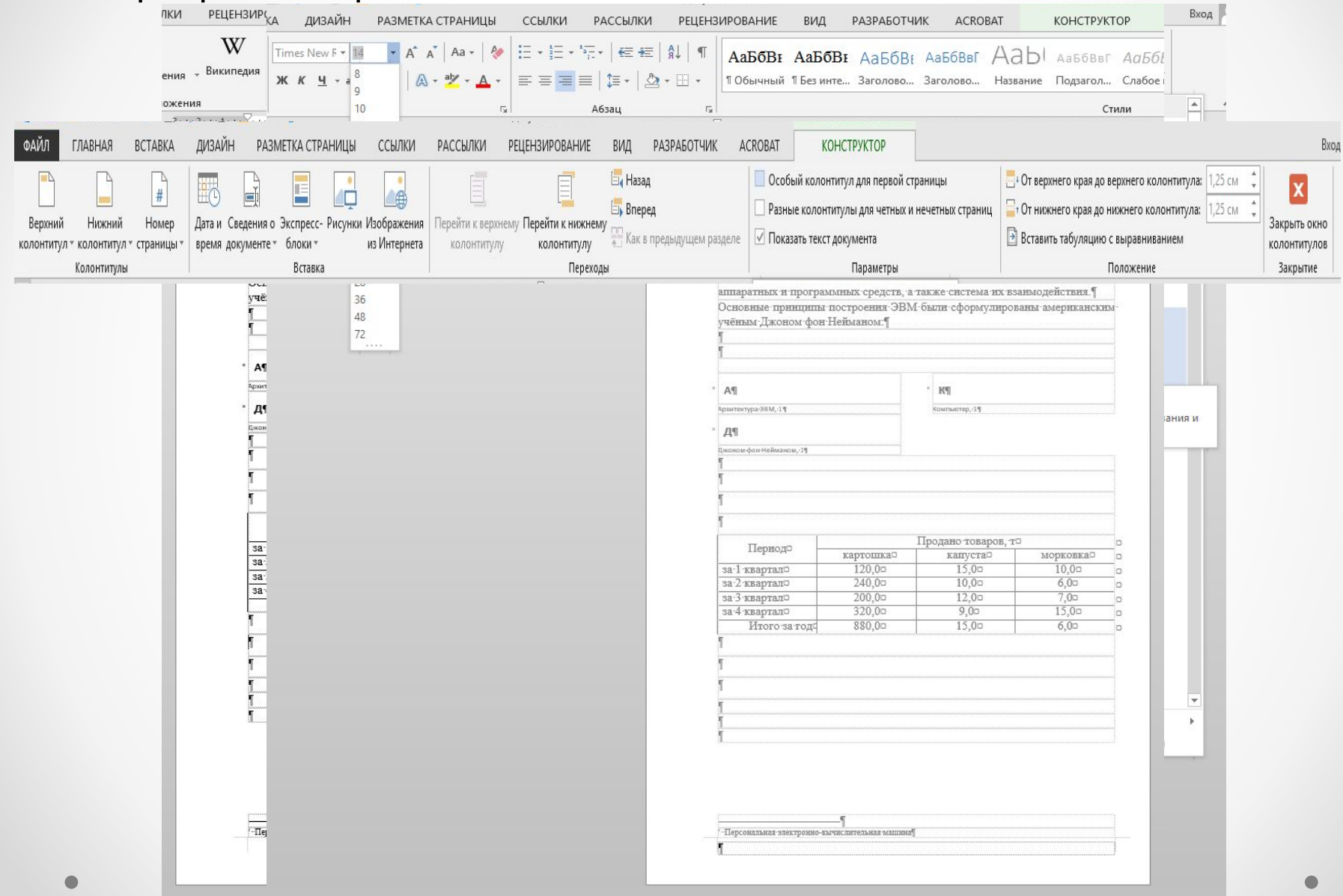

### Работа с электронными таблицами MS Excel

Электронная таблица (табличный процессор) - компьютерная Программа, позволяющая проводить вычисления с данными, ПРЕДСТАВЛЕННЫМИ В ВИДЕ ДВУМЕРНЫХ МАССИВОВ.

Функции табличных процессоров:

- создание и редактирование электронных таблиц;
- создание многотабличных документов;  $\bullet$
- оформление и печать электронных таблиц;
- построение диаграмм, их модификация и решение экономических  $\bullet$ задач графическими методами;
- создание многотабличных документов, объединенных формулами;
- работа с электронными таблицами как с базами данных:  $\bullet$ 
	- сортировка таблиц, выборка данных по запросам;
	- создание итоговых и сводных таблиц;
	- использование при построении таблиц информации из внешних баз данных:
	- создание слайд-шоу;
	- решение оптимизационных задач;
	- решение экономических задач типа "что если" путем подбора параметров;
	- разработка макрокоманд, настройка среды под потребности ПОЛЬЗОВАТЕЛЯ И Т. Д.

## Операции с листами

- Добавить
- Удалить
- Переименовать
- Переместить/скопировать
- Выделить все листы
- Скрыть

## Контекстное меню (ПКМ)

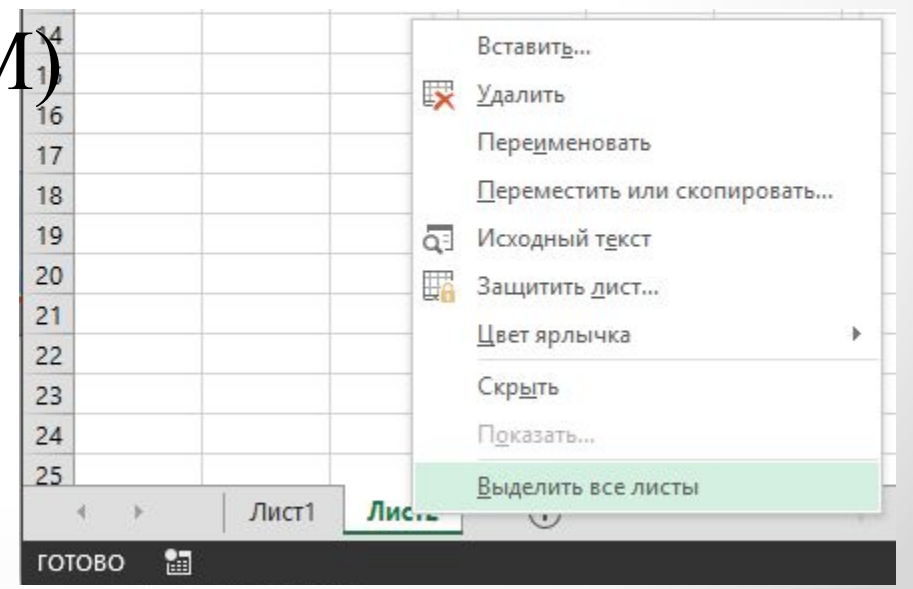

## Виды курсора:

- ς.
- Используется для выделения ячеек или диапазона ячеек
- Используется для перемещения ячеек или диапазона ячеек
- Используется для заполнения (копирования) смежных ячеек

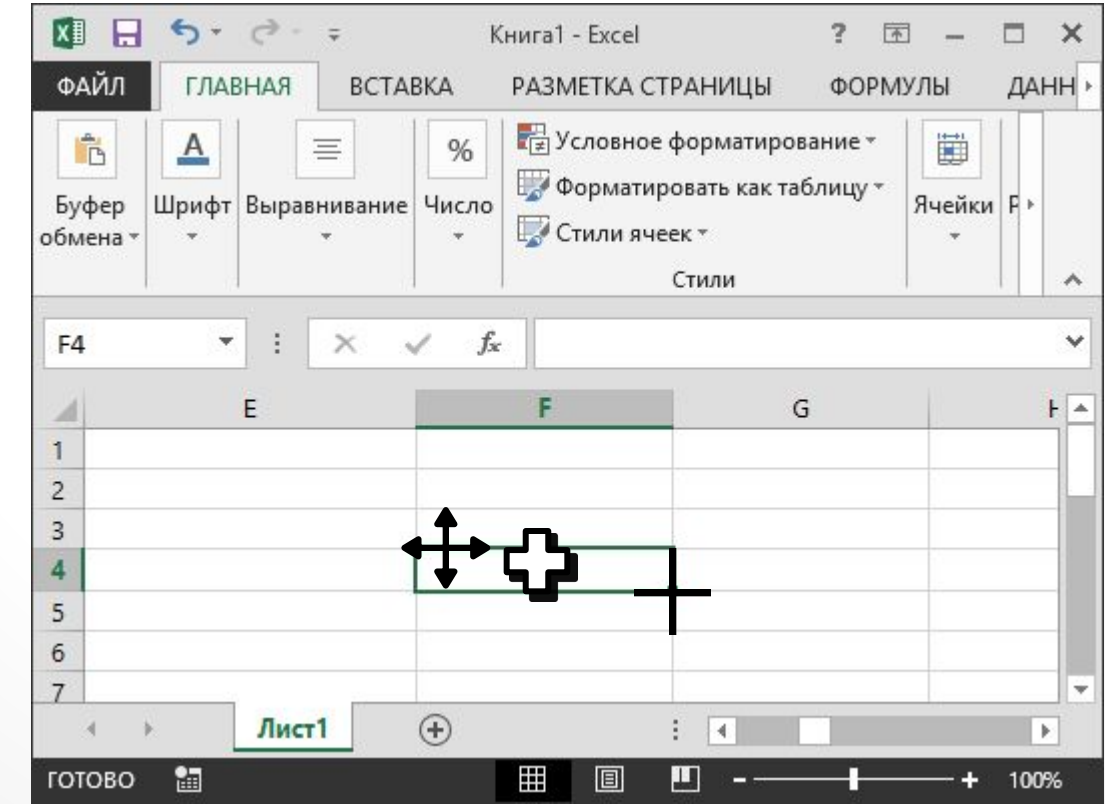

### Используется для выделения **всего** или столбца или строки

Используется для изменения ширины столбца или высоты строки

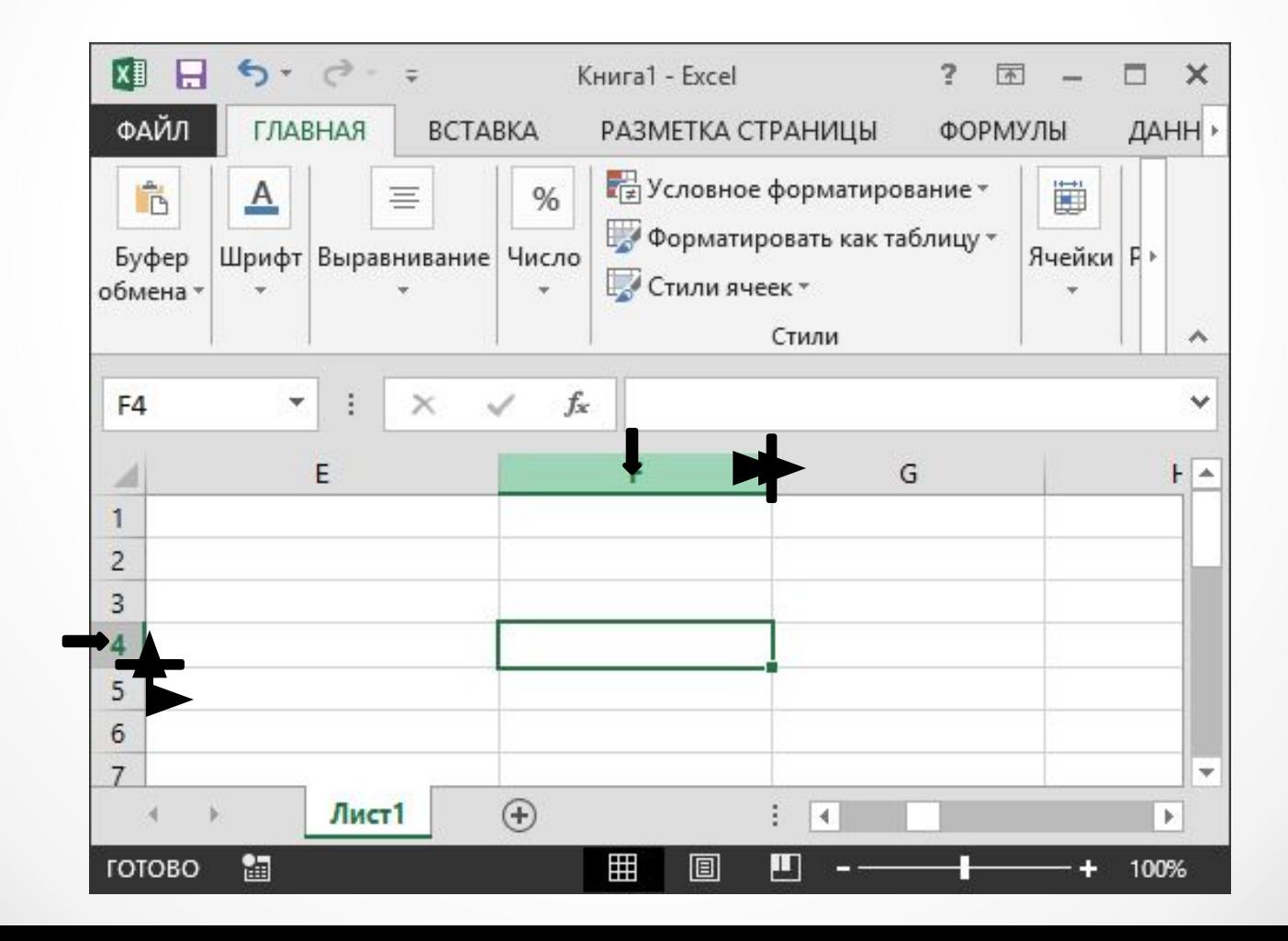

# Форматирование ячеек

- Объединение
- Форматирование границ таблицы
- Форматирование содержимого ячеек

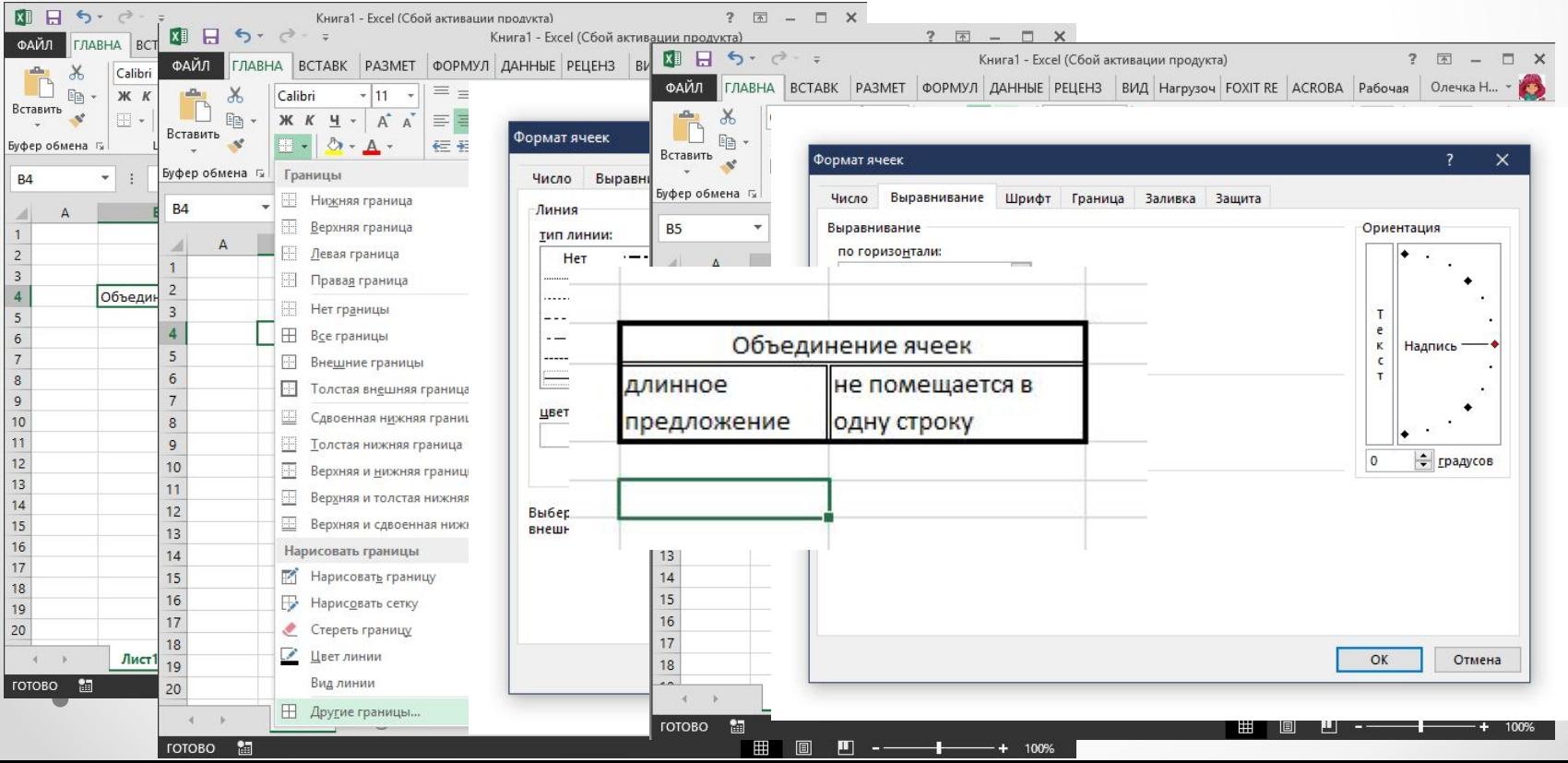

 $\bullet$  22

## Ввод и редактирование информации

Задать имя можно для **ячейки**, **диапазона ячеек**, **функции**, **константы** или **таблицы**. Для этого:

- активизировать ячейку ,
- выбрать **Формулы** /**Определенные имена**/ **Присвоить имя**

### **Адресация и ссылки (клавиша F4):**

- 1. Абсолютная адресация (\$A\$1)
- 2. Относительная адресация (А1)
- 3. Смешанный адрес (\$A1 или A\$1)

### **Ссылки:**

- На другой лист (Лист1!А1)
- Объемная ссылка (А1:А10)
- На другую книгу ([Имя книги.xlsx]Лист1!А1 либо C:\Имя папки\[Имя книги.xlsx]Лист1!А1)

## 3. Вычисления в Excel

Ввод формул:

- Все формулы начинаются со знака «=»;
- в адресе ячеек используют только латинские буквы;
- в адресе ячеек можно указывать как одну ячейку, так и ДИАПАЗОН, ПРИ ЭТОМ ИСПОЛЬЗУЮТ ОПЕРАТОРЫ: «;)) - ДИАПАЗОНА и «;» – объединения;
- арифметические операции обозначаются символами: «\*»  $y$ множение, «/» – деление, «+» – сложение, «<sup>-</sup>» – вычитание, «<sup>^</sup>» - ВОЗВЕДЕНИЕ В СТЕПЕНЬ;
- для отделения целой части числа от дробной используют ЗАПЯТУЮ;
- аргументы используемых в формулах функций, разделяются между собой символом «;»;
- интервалы ячеек записываются указанием первой и последней ячейки интервала со знаком двоеточия между ними. Например: =  $A2*2,2+MH(S1:510)$
- для задания очень больших или очень маленьких чисел используется экспоненциальный формат (1,10E+05  $\rightarrow$  1,1\*10<sup>5</sup>)

## Встроенные функции Excel

Встроенные функции, категории:

- математические, логические, финансовые, статистические, текстовые, даты и времени, инженерные и др.
- Вставка Функция

# ЛОГИЧЕСКИЕ ФУНКЦИИ

 $*ECMM$   $M$  HE **UVN** 

### • операторы

$$
x = , \ > , \ < , \ > = , \ < = , \ < >
$$

## Вставка графиков, диаграмм

1. Задать данные, используя встроенные функции и автозаполнение ячеек

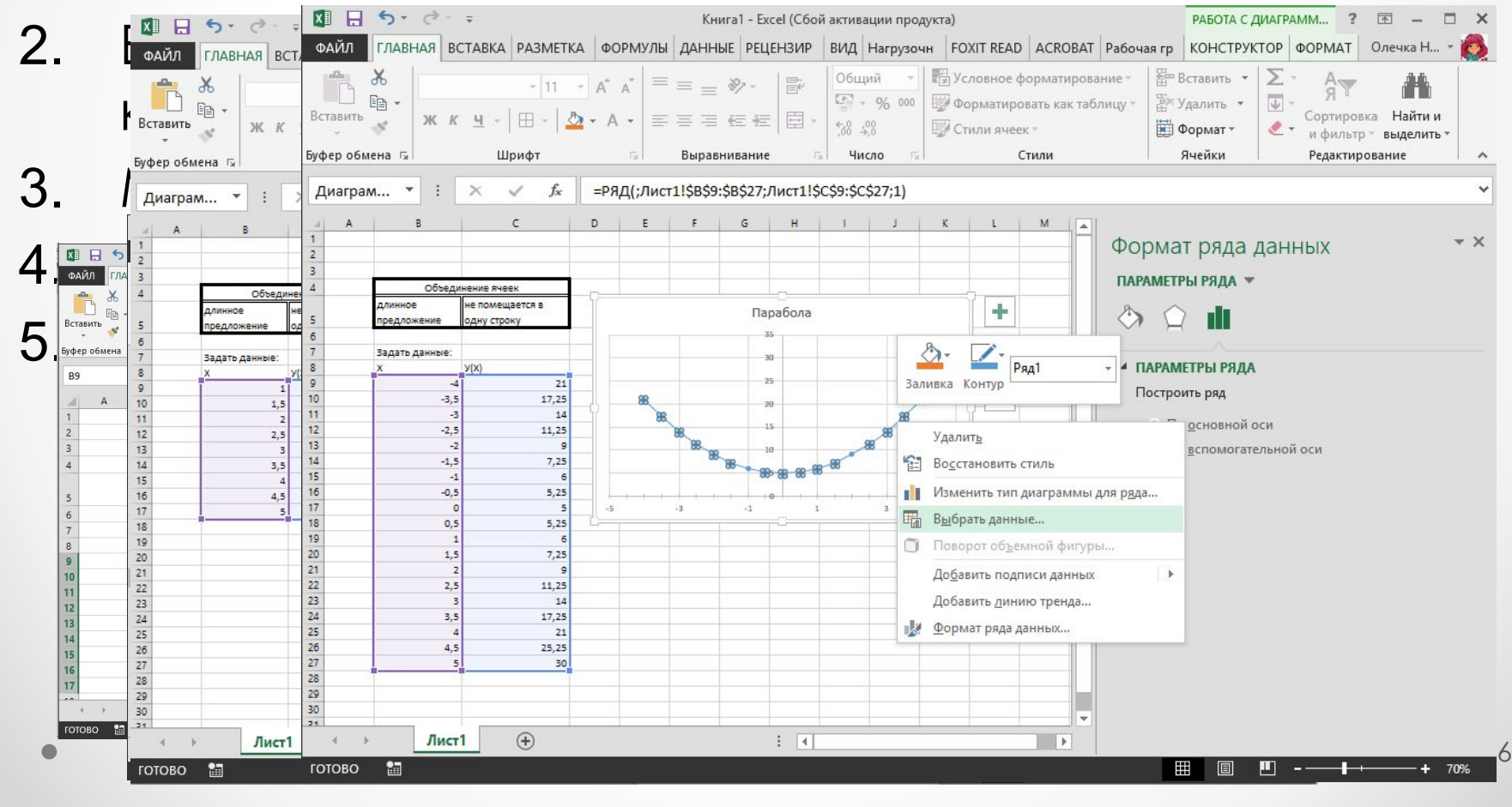

## Подбор параметра

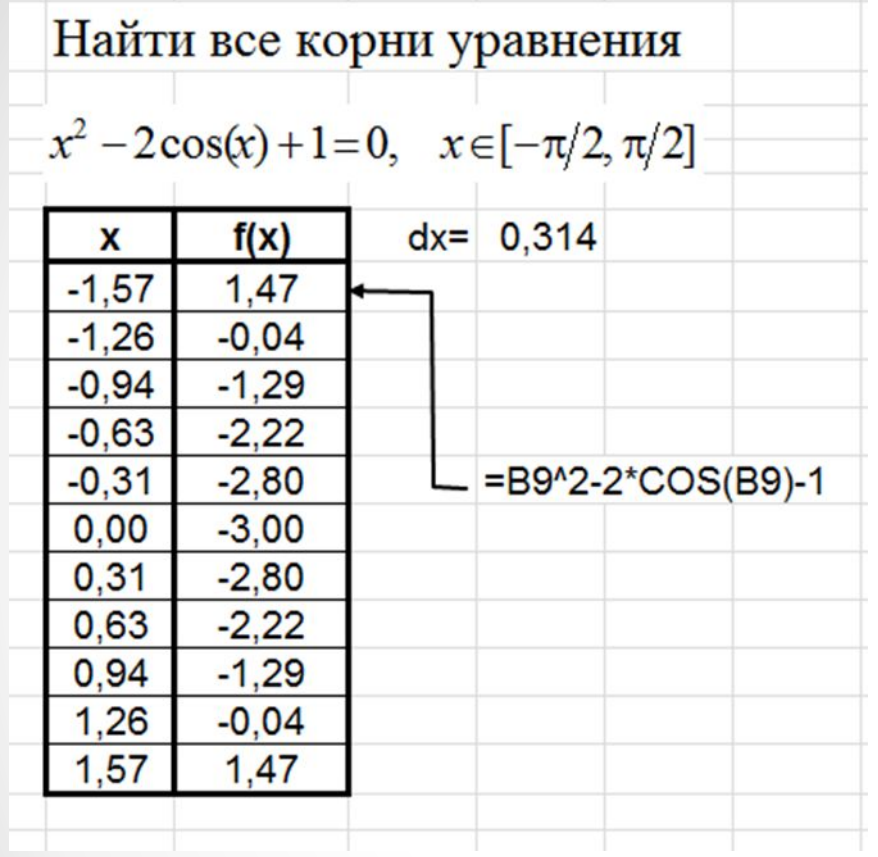

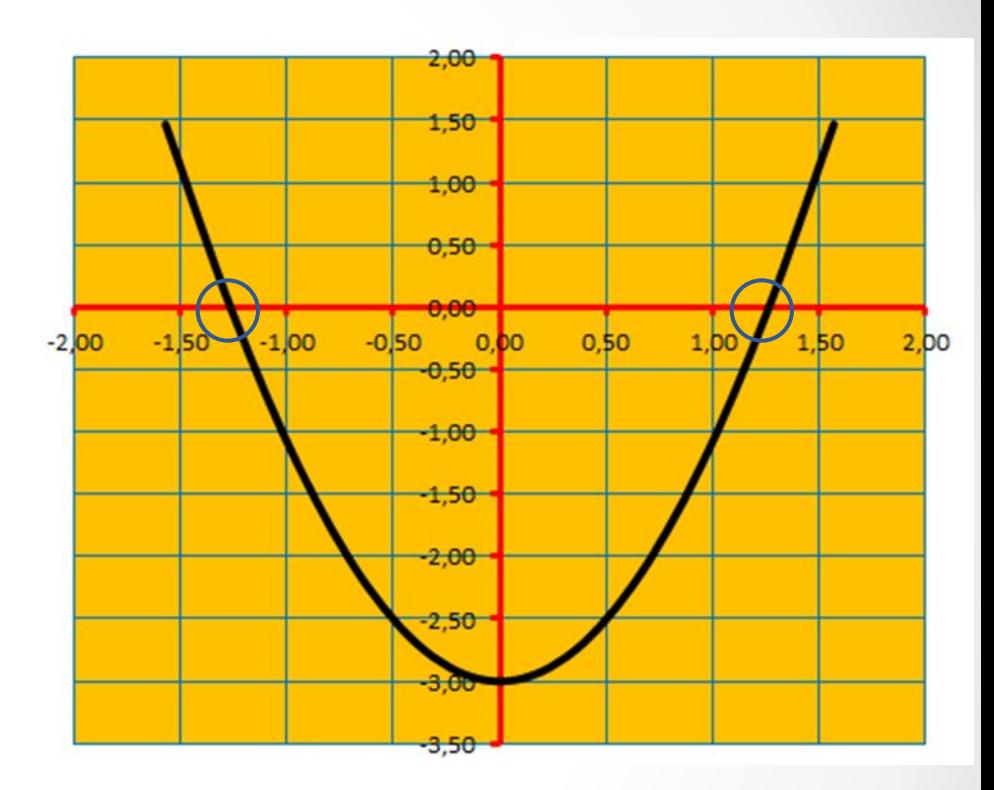

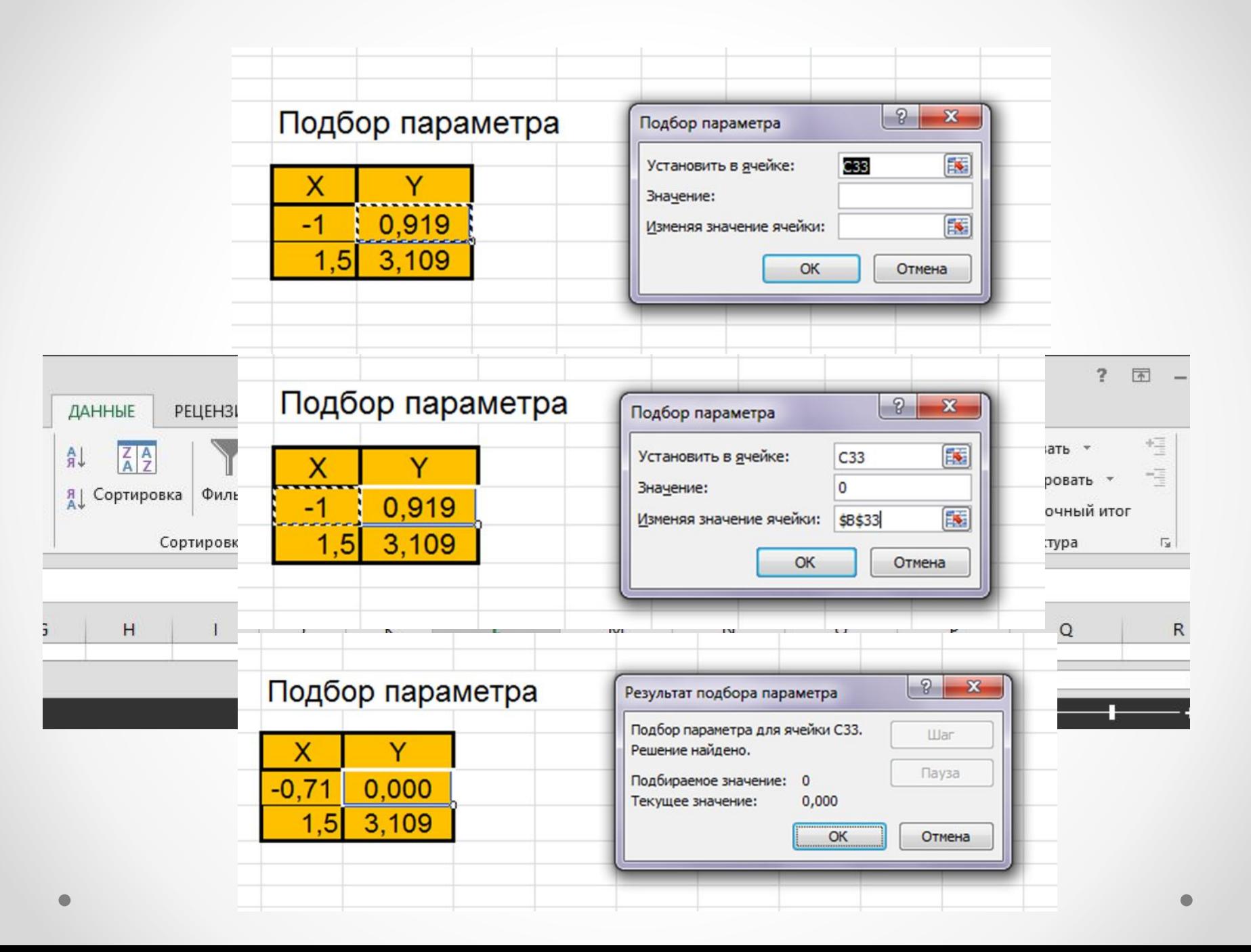

# Математические пакеты

Задачи, решаемых подобными системами:

- проведение математических исследований, требующих вычислений и аналитических выкладок;
- разработка и анализ алгоритмов;
- математическое моделирование и компьютерный эксперимент;
- анализ и обработка данных;
- визуализация, научная и инженерная графика;
- разработка графических и расчетных приложений.

Математические программы:

- Mathematica;
- MatLab;
- Maple;
- MathCAD;
- Gauss и др.

## 1. Особенности пакета Mathcad14

Разработчик пакета Mathcad - фирма Math Soft Inc (USA).

### Принцип WYSIWYG - «What You See Is What You Get» -

«Что Вы видите, то Вы и получите».

COCTOB MathCAD:

- текстовый редактор;  $\bullet$
- вычислительный процессор;  $\bullet$
- символьный процессор;  $\bullet$
- графический процессор;  $\bullet$
- хранилище справочной информации.

## Диалоговое окно пакета Mathcad14

Основные элементы интерфейса MathCAD:

- верхнее меню, или строка меню (menu bar);
- панели инструментов (toolbars) Standard (Стандартная) и Formatting (Форматирование);
- панель инструментов Math (Математика);
- панель инструментов Controls (Элементы управления);
- рабочая область (Worksheet);
- строка состояния (status line, или status bar);
- всплывающие, или контекстные, меню (pop-up menus, или context menus)

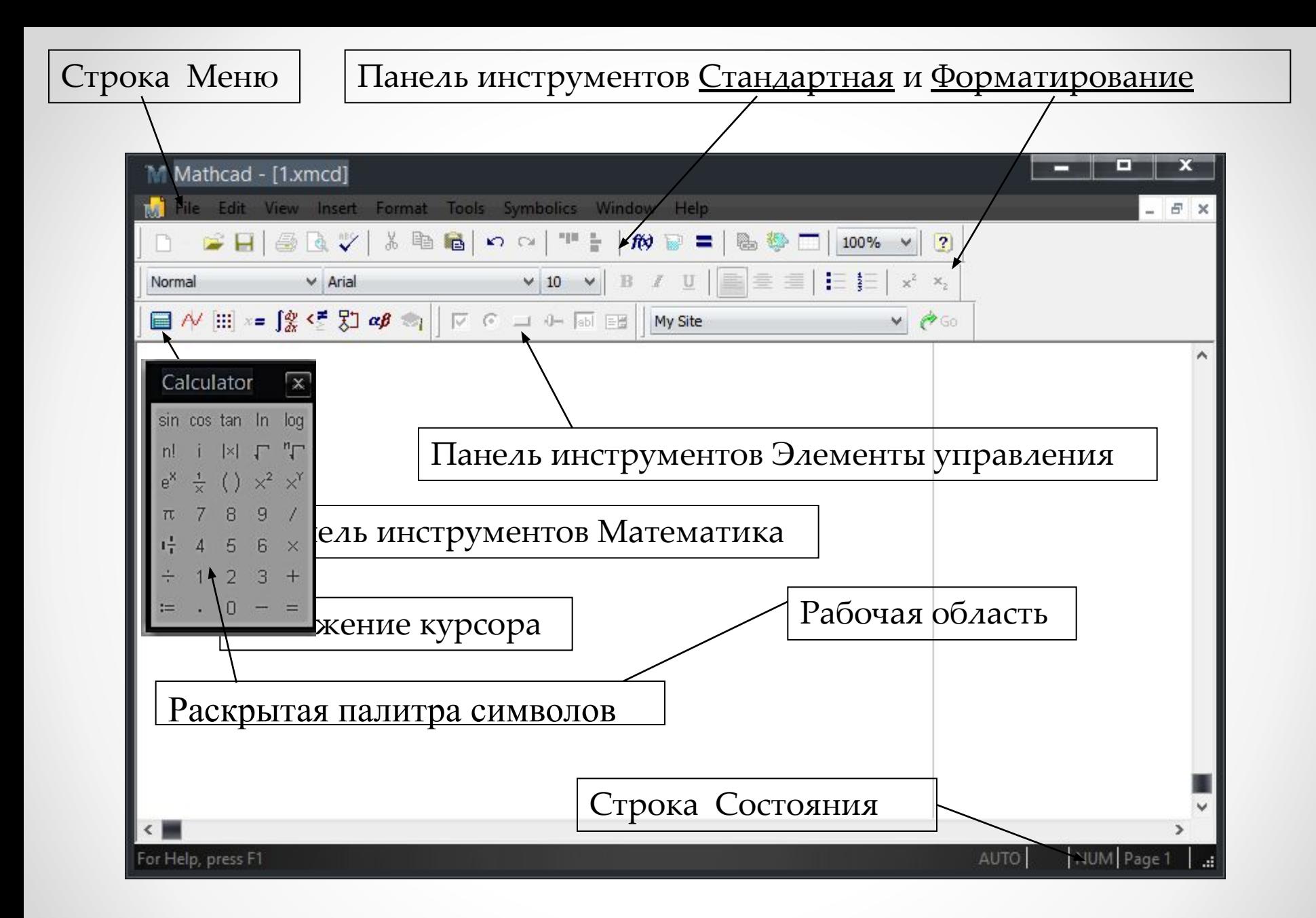

### Ввод текста 3. Набор текста и формул

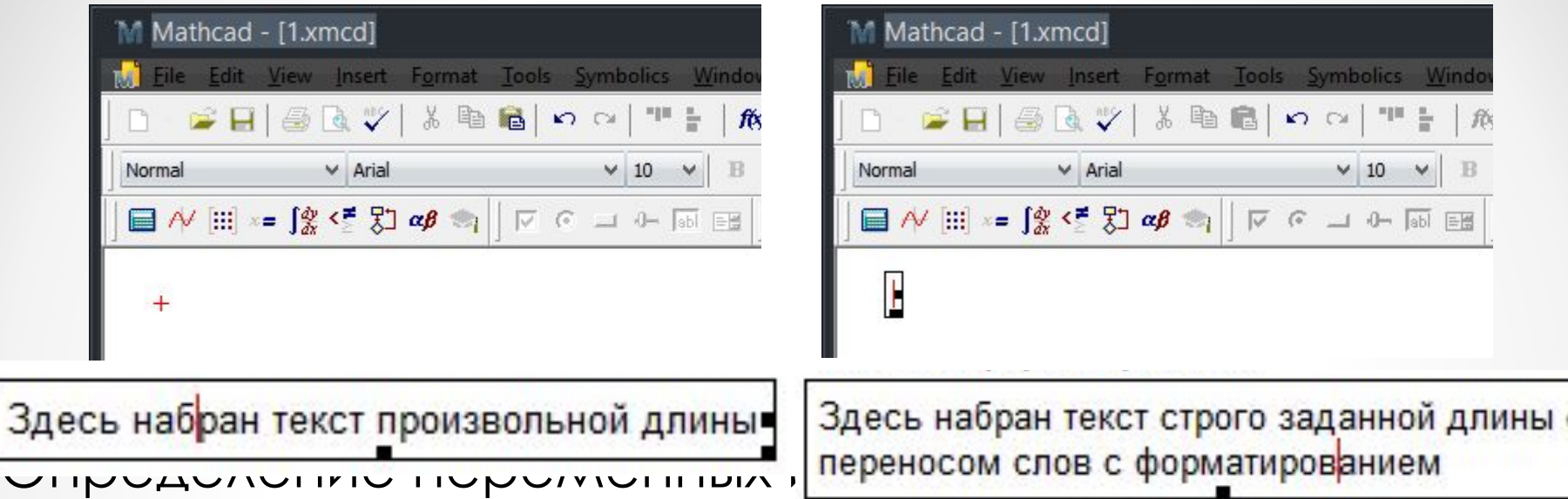

- напечатать имя переменной или функции, которую надо определить;
- напечатать символ «ǽрисвоить» («:=») путем ввода символа двоеточие («:»), либо выбрав его из палитры символов;
- напечатать значение переменной или выражение для определенной функции, при этом дробная часть числа отделяется от целой символом «.» (точка).

Пример назначения переменных и функций

$$
x := 3 \qquad y := x + 7
$$

Ввод подстрочного индекса:

- напечатать имя без индекса;
- ввести символ «.» (точка).

Пример ввода подстрочного индекса:

Замеча

\n**Г**
$$
k := I
$$

\n $f_k := I$ 

\n $c_{r-1}, \ldots, JM$ жние индексы с индексами массива. Нижний индекс восунествляет

\nссылку на элемент массива и вводится клавишей левой

\nсковки «[».

Ввод диапазона значений:

- написать переменную, нажать присвоение значения;
- нажать ; либо выбрать **m..n** из операций над матрицами.

 $f(x,y) := x^{2} + y^{2}$ 

Шаг изменения переменной х Mathcad определяет как:

 $\Delta x = x_2 - x_1$ 

Например:

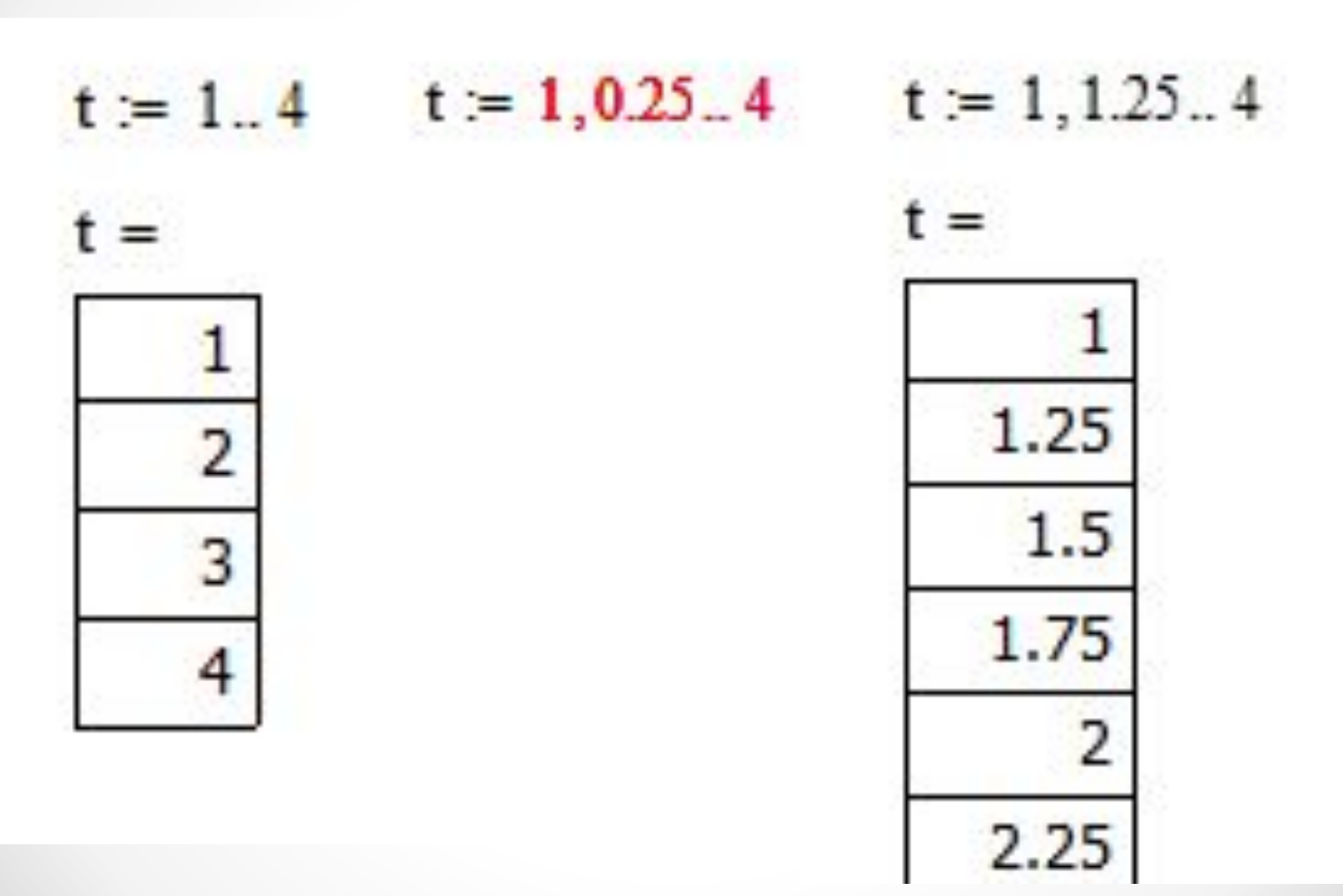

Встроенные математические константы (math constants):

- символ бесконечности (вводится клавишами <Ctrl>+<Shift>+<z>);
- е основание натурального логарифма (клавиша <е>);
- число **п** (вводится клавишами <Ctrl>+<Shift>+<p>);
- i мнимая единица (вводится последовательным нажатием клавиш < $| >$  < $i$ >).

Фри работе в Mathcad применяются следующие типе дурсоров: 71 для начала ввода символа или выражения; значение будет вводится слева от курсора; значение будет вводится справа от курсора; ╇ значение будет вводится вне знака корня (регулируется  $x := 2$  пробелом).  $n := 1$ 

### **Встроенные функции Mathcad**

Для вставки встроенной функции в математическое выражение ее можно набрать с клавиатуры либо:

- поместить курсор в нужное место документа;
- выполнить команду меню Insert/Function (Вставка/Функция) или нажать кнопку «f(x)» на панели инструментов;

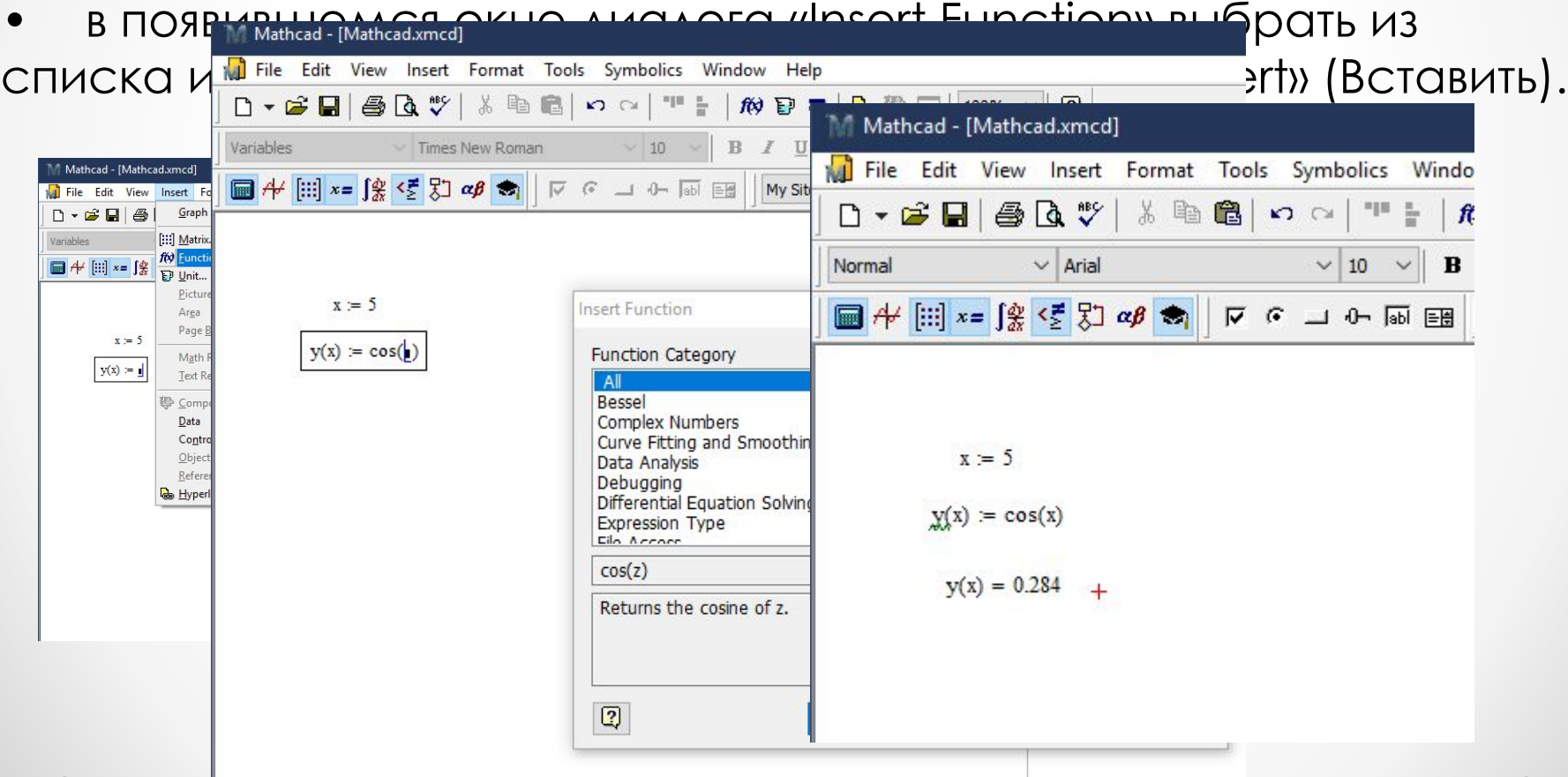

#### **Построение графика функции**

Для построения графика функции f(x) необходимо:

- рассчитать значения функции f(x) на необходимом интервале;
- установить курсор на нужное место в документе и ввести символ "@", или выбрать одномерный график (X-Y plot)  $\overline{K}$  из палитры «Графики».

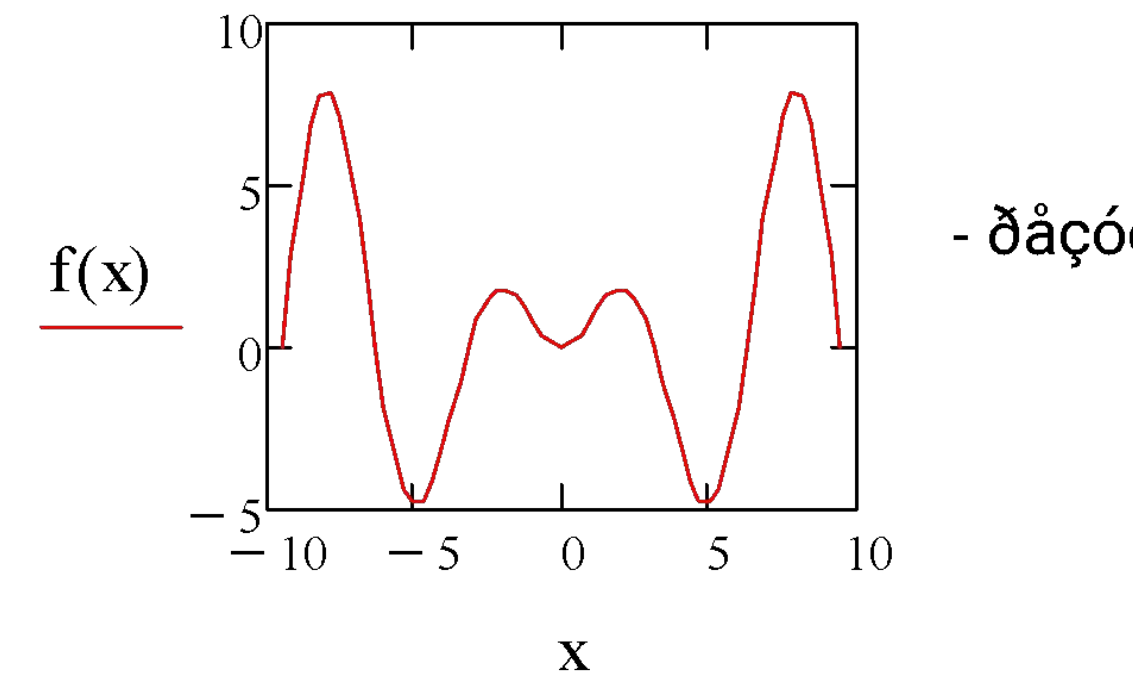

- ðåçóëüòàò ïîñòðîåíèÿ ãðàôèê

#### **Форматирование графика**

- *X-Y Axses (Y-X оси)*  служит для форматирования осей гра-фика (можно установить линии сетки);
- *Traces(Линии)* служит для форматирования отдельных кри-вых на графике. Позволяет для каждой кривой на графике устано-

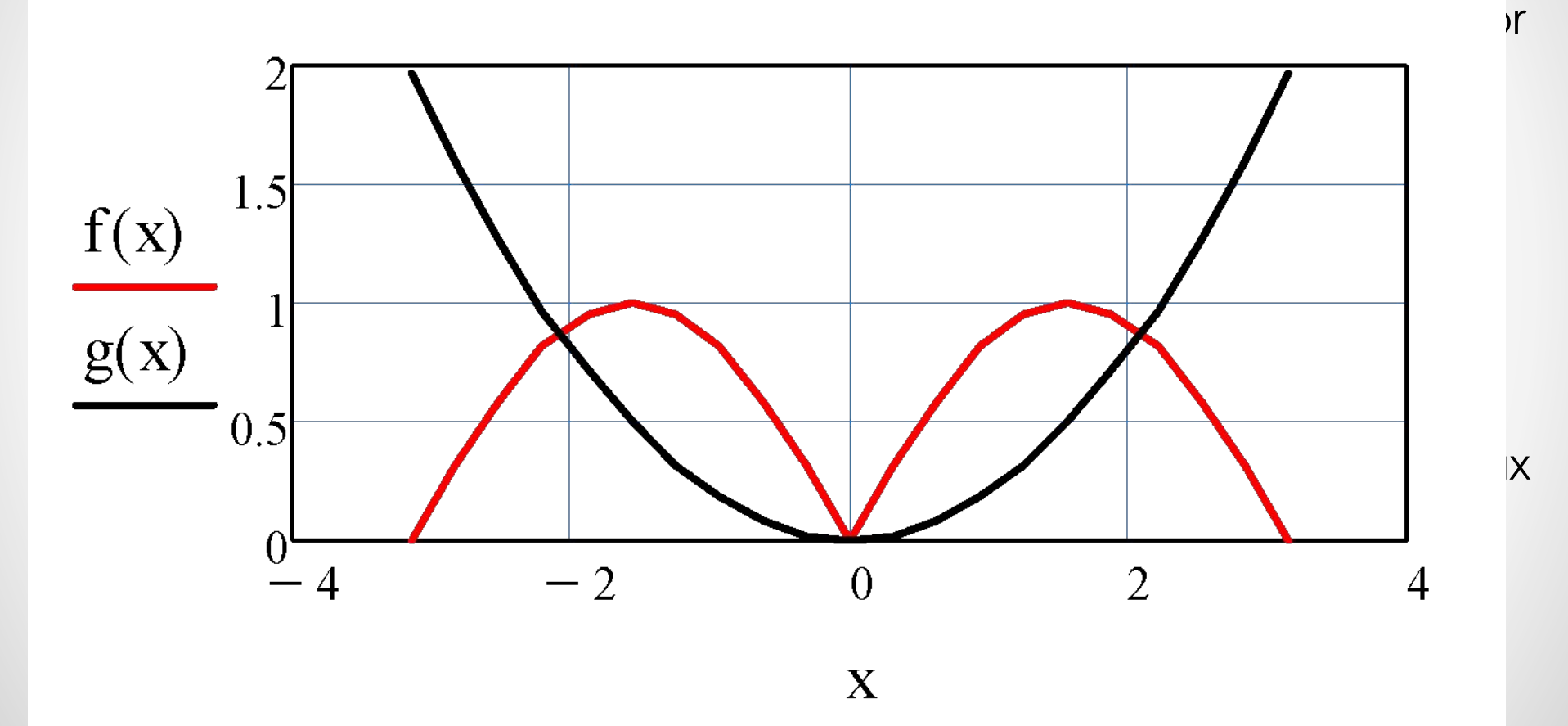

## Поиск корней

Постановка задачи:

Пусть требуется найти все корни уравнения

$$
f(x) = x^2 - 2\cos(x) + 1
$$

Решение:

Встроенной функцией для поиска корней уравнения, аналогичной функции Подбор параметра в MS Excel является функция root.

 $X =$ 

 $-1.571$ 

 $-1.257$  $-0.942$ 

 $-0.628$ 

 $r$  2 = 0.715

1. Задаем исходные данные:

2. Строим график функции:

3. Определяем приближения Проверкой является определе корня.  $x0$  2 = 1

$$
x0_1 = -1
$$
  
\n $\mathbf{r}_1 = \text{root}(\mathbf{f}(x0_1), x0_1)$   
\n $\mathbf{r}_2 = -0.715$   
\n $\mathbf{f}(\mathbf{r}_1) = 7.967 \times 10^{-11}$ 

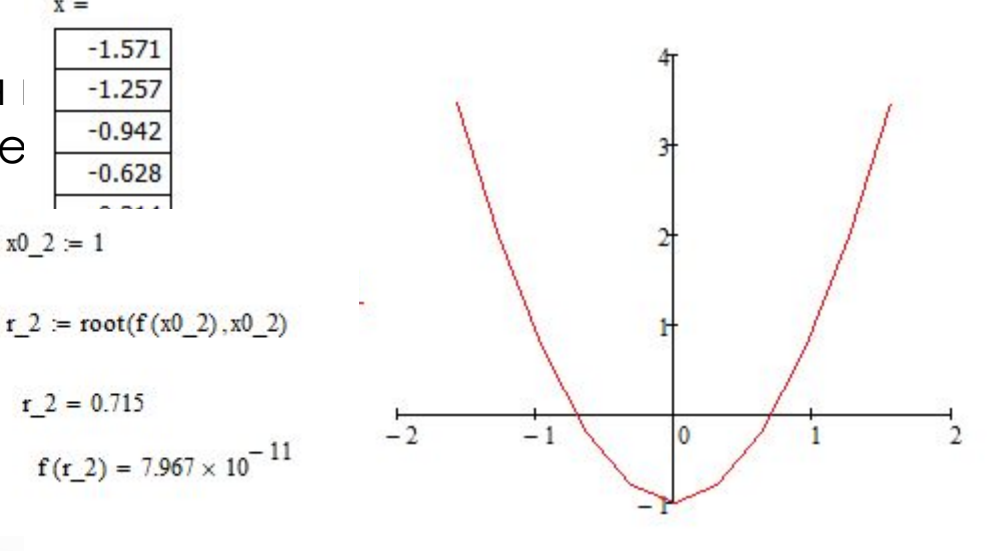

X

## **Классификация компьютерных сетей**

- PAN (Personal Area Network)
- LAN (Local Area Network)
- CAN (Campus Area Network кампусная сеть)
- MAN (Metropolitan Area Network)
- WAN (Wide Area Network)

#### **• По типу среды передачи:**

1. проводные;

2. беспроводные.

#### **По скорости передачи:**

 $\Box$  низкоскоростные (до 10 Мбит/с);

□ среднескоростные (до 100 Мбит/с);

□ высокоскоростные (свыше 100 Мбит/с).

#### **По сетевым операционным системам:**

- 1. на основе Windows;
- 2. UNIX;
- 3. NetWare;
- 4. Cisco.

#### **По типу сетевой топологии**

- шина;
- звезда;
- кольцо;
- Fat Tree.